## **Download Seesaw Learning Journal**

Here's how to download a .zip archive of a Seesaw journal, including images, videos, audio recordings, and text notes or captions. **Please use a computer and a Chrome or Firefox browser only, the .zip file will NOT download on a mobile, iPad or tablet device.** 

Here are the instructions:

- 1. Sign into your Family or Student account at *https://app.seesaw.me*.
- 2. Click your **Profile Icon** on the top left.

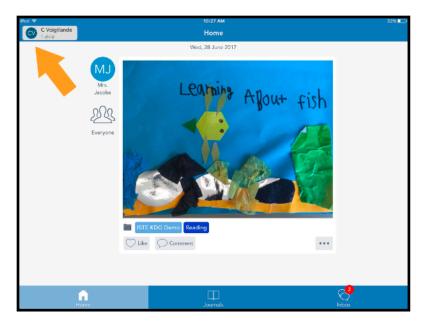

## 3. Click the Gear Icon.

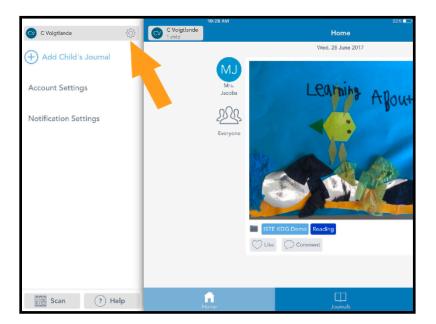

## Download Seesaw Learning Journal

4. Click Account Settings.

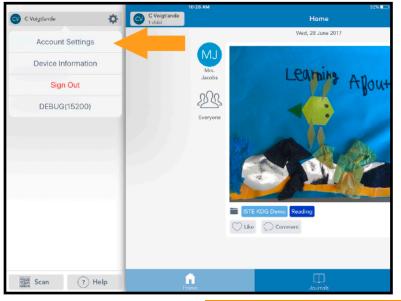

5. Scroll down and click **Download Journal Archives**.

| Phone:                    | Phone      |
|---------------------------|------------|
| Password                  | >          |
| PARENT NOTIFICATIONS      |            |
| Email Notifications       | All 🗸      |
| Push Notifications        | Never -    |
| SMS Notifications         | $\bigcirc$ |
| IANAGE CHILDREN           |            |
| Remove Children           | >          |
| OURNAL ARCHIVES           |            |
| Download Journal Archives | >          |
|                           |            |

## **Download Seesaw Learning Journal**

6. Click the **Download Journal** button for the journal you want to download. This might take awhile depending on your Internet speed and how many posts your child has in Seesaw.

| • | ← Downloa                                                                                                    | ad Journal Archi | ve               |
|---|----------------------------------------------------------------------------------------------------|------------------|------------------|
|   | Download a .zip archive of your child's Seesaw journal, including images, videos, audio recordings, and text captions. |                  |                  |
|   | <b>ISTE KDG Demo</b><br>Child: Ezben                                                                                   |                  | Download Journal |
|   |                                                                                                    |                  |                  |

This is what you get! It is organized by month and then ordered by the date the post was added. You'll see an html file with a thumbnail, text notes or captions, folder names. You'll also see the original image, video or audio files.

|                          | 2015-12-Dec                                                                                                    |                                                                                                    |                                                                                                    |
|--------------------------|----------------------------------------------------------------------------------------------------|----------------------------------------------------------------------------------------------------|----------------------------------------------------------------------------------------------------|
|                          |                                                                                                    | ?                                                                                                    | Q Search                                                                                                    |
| Adrian's 1st grade class | <ul> <li>2014-07-Jul</li> <li>2014-08-Aug</li> <li>2014-09-Sep</li> <li>2014-10-Oct</li> <li>2014-11-Nov</li> <li>2015-01-Jan</li> <li>2015-02-Feb</li> <li>2015-03-Mar</li> <li>2015-05-May</li> <li>2015-06-Jun</li> <li>2015-07-Jul</li> <li>2015-08-Aug</li> <li>2015-11-Nov</li> <li>2015-12-Dec</li> <li>2016-02-Feb</li> <li>2016-03-Mar</li> </ul> | <ul> <li>2015-12-17829bd9.html</li> <li>2015-12-17829bd9.jpg</li> <li>2015-12-1755cade.html</li> <li>2015-12-17755cade.jpg</li> <li>2015-12-17755cade.jpg</li> <li>2015-12-1783df4a3.jpg</li> <li>2015-12-1783df4a3.jpg</li> <li>2015-12-1783df4a3.jpg</li> <li>2015-12-1765f43bc.jpg</li> <li>2015-12-1765f43bc.jpg</li> <li>2015-12-1767c4ee6.jpg</li> <li>2015-12-1767c4ee6.jpg</li> <li>2015-12-1767f58e.html</li> <li>2015-12-1740ff58e.jpg</li> <li>2015-12-17ab78b7.html</li> <li>2015-12-17ab78b7.html</li> <li>2015-12-1719578e.html</li> <li>2015-12-1719578e.html</li> <li>2015-12-1719578e.html</li> <li>2015-12-1719578e.html</li> <li>2015-12-1719578e.html</li> <li>2015-12-1719578e.html</li> <li>2015-12-17461e51.jpg</li> <li>2015-12-17461e51.html</li> <li>2015-12-17461e51.html</li> <li>2015-12-17461e51.html</li> <li>2015-12-17461e51.html</li> <li>2015-12-17461e51.html</li> <li>2015-12-17</li></ul> | 2015-12-17_2d590885<br>-a5bf-4e10-92e5-0d<br>JPEG - 217 KB<br>Created 12/17/15, 5:28 AM<br>Modified 12/17/15, 5:28 AM<br>Modified 12/17/15, 5:28 AM<br>Dimensions 1000 x 750<br>Add Tags |